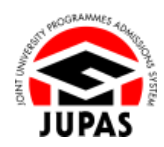

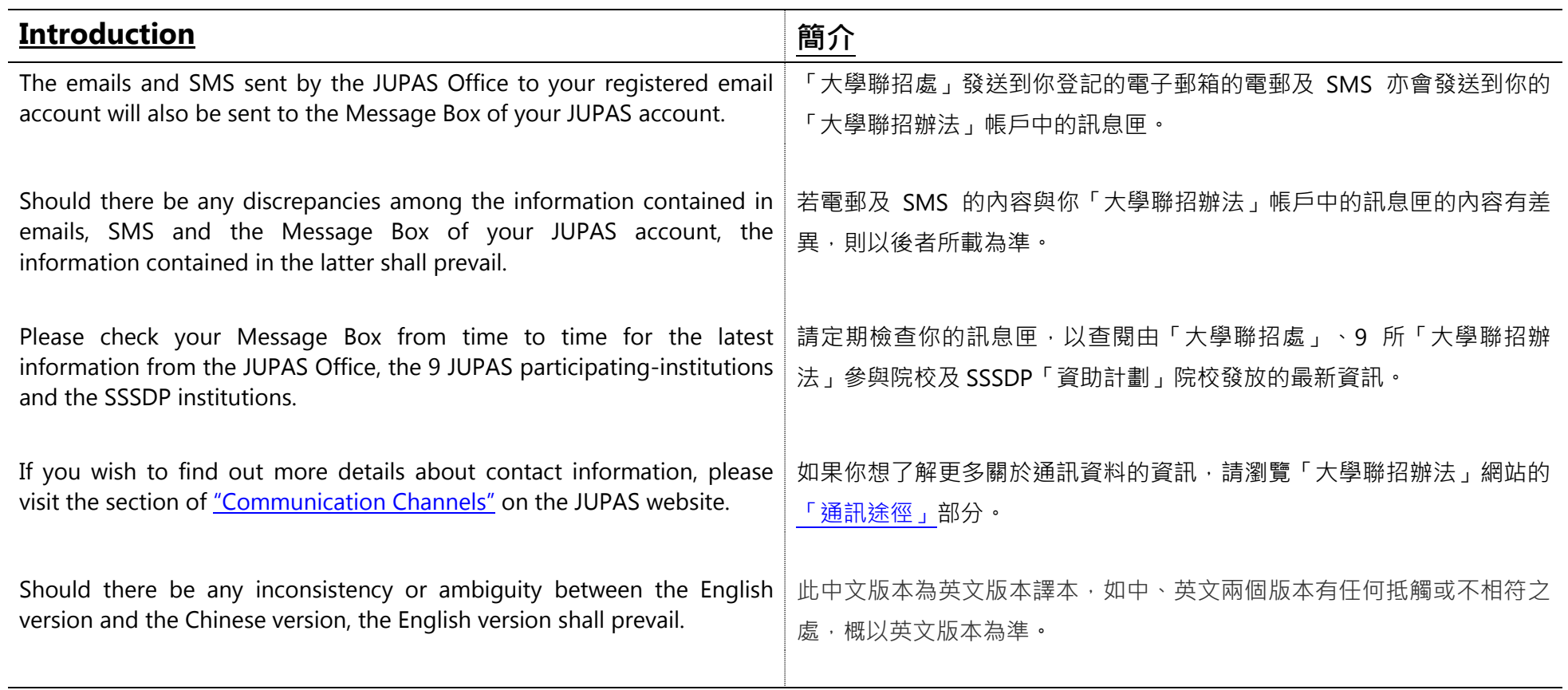

Last updated on 5 October 2023 於 2023 年 10 月 5 日更新

## **Check Message Box 查閱訊息匣**

- 1. Click **"Message Box"**. 按**「Message Box」**。
- 2. If any unread message exists, the numbers will be shown beside "Message Box".

Such unread message is marked as "NEW".

若有未讀訊息,該數量會顯示於「Message Box」旁。 該未讀訊息會以「NEW」標示。

- 3. Click the subject of message you want to read. 按訊息主題以讀取訊息。
- 4. The message content will be appeared below the message list. 訊息內容會顯示於訊息列表的下方。

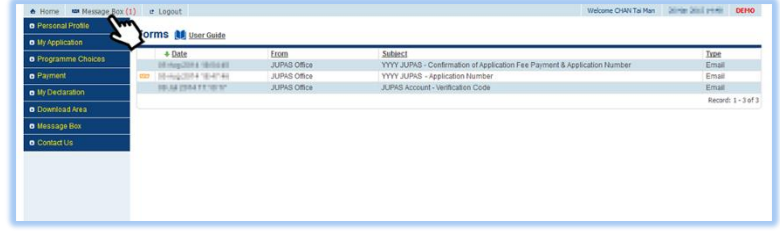

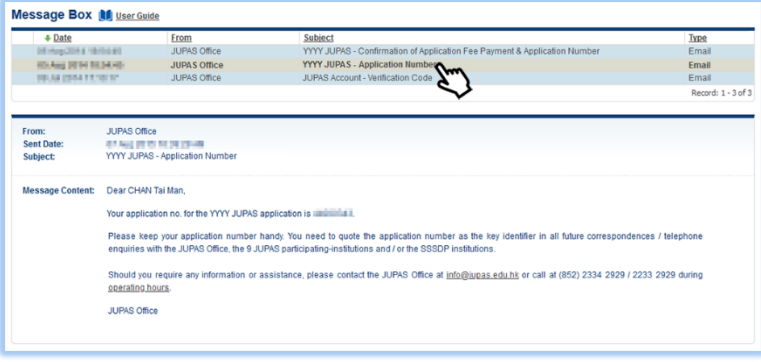

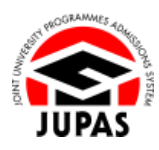